# **MWST- Umstellung TEC MA-1530 MA-1535**

# *1. Erläuterung*

Sie haben derzeit (Jahr 2006) in Ihrer TEC-Registrierkasse Modell MA-1530/1535 zwei Steuersätze eingestellt.

- MWST Satz  $1 = 16 \%$
- MWST Satz  $2 = 7\%$

Ab 01.01.2007 wird der Steuersatz 16 % auf 19 % angehoben. Demzufolge ist der MWST Satz 16 % an der Kasse mit 19 % neu zu programmieren.

Lesen Sie bitte alle Seiten dieser Anleitung vor der Umstellung durch. Beachten Sie auch den Abschnitt 2.7 ( Fehlerbehebung )

# *1.1 Vorbereitung*

Um die Programmierung durchführen zu können, muss der tägliche u. der periodische Finanzbericht an der Kasse gedruckt werden.

Hinweis: Bei Kassen an denen die Bedienerselbstabrechnung eingestellt ist, müssen erst alle Bediener abgerechnet werden, bevor der Finanzbericht gedruckt werden kann.

MA-Schlüssel rechts herum auf Position " Z " drehen.

- Eingabe: Falls notwendig die Bedienerselbstabrechnung durchführen.
	- **3 GEG/TL** [ Z Bericht (täglich) wird gedruckt ]
	- **203 GEG/TL** [ GTZ Bericht (periodisch) wird gedruckt ]

# *2.1. Vorgehensweise (Freischaltung für die Programmierung)*

Schalten Sie bitte den BON Druck an der Kasse ein! **LOG/BON** drücken zum EIN / AUS schalten

S-Schlüssel ganz rechts herum (Blindposition eine Stellung nach "Z ")

**0 GEG/TL** [Es wird ein Bon gedruckt: STATUS-C]

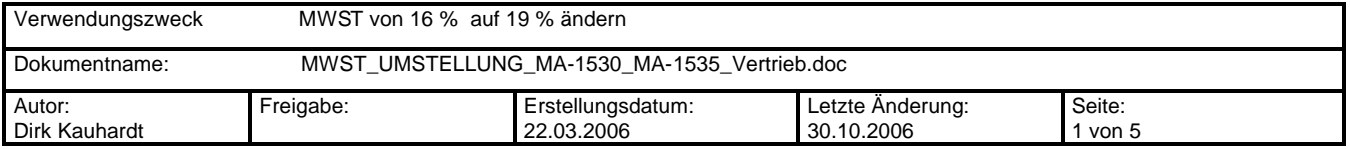

#### *2.2. Vorgehensweise (Auslesen der zur Zeit programmierten Daten u. Texte)*

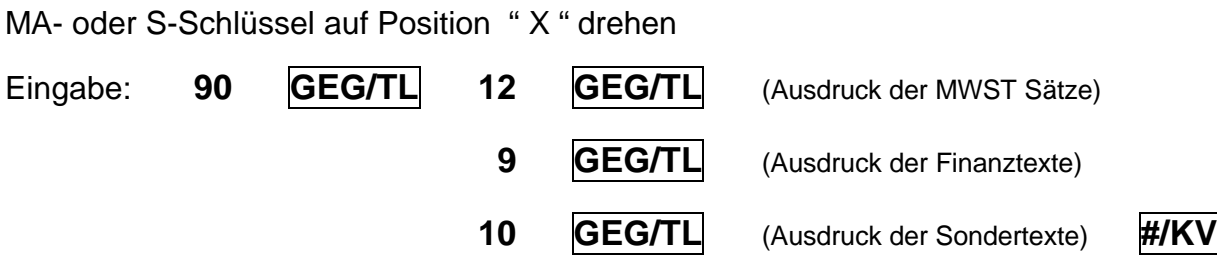

Vergleichen Sie den Ausdruck der MWST Sätze ihrer Kasse mit den beiden Beispielen, und wählen Sie unter 2.3 die entsprechende Programmierung aus.

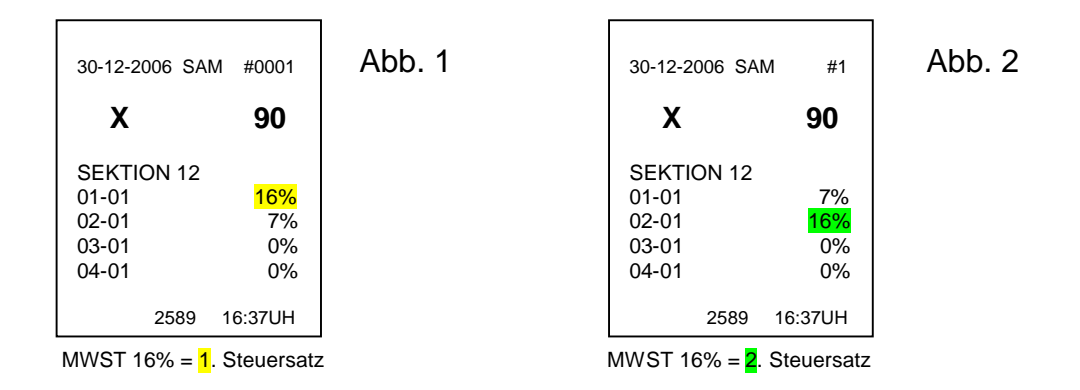

# *2.3. Vorgehensweise (Umprogrammierung des MWST- Satzes)*

MA- oder S-Schlüssel auf " SET "

Eingabe: Wenn der Ausdruck der MWST dem Beispiel in Abb. 1 entspricht

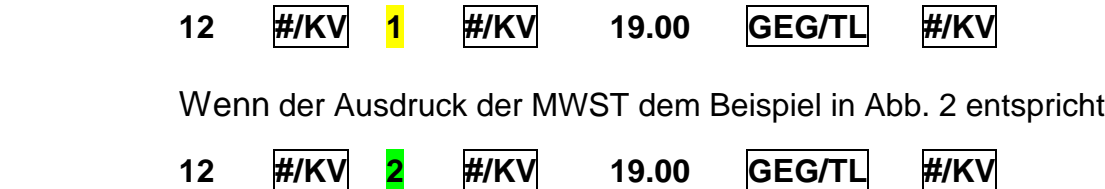

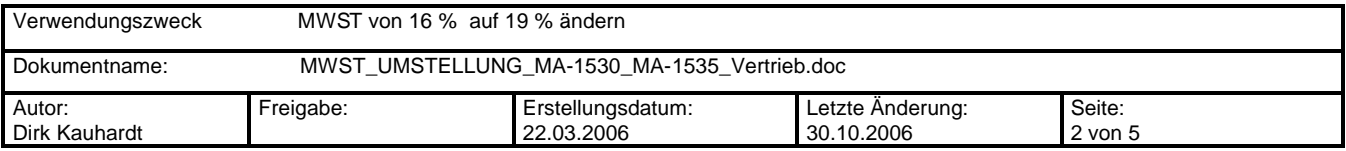

# **TOSHIBA**

Vergleichen Sie den Ausdruck der Finanztexte ihrer Kasse mit den beiden Beispielen in Abb. 3 u. Abb. 4 und wählen dann unter 2.4 die entsprechende Programmierung aus.

Entspricht der Ausdruck dem Beispiel in Abb. 5 muss kein Finanztext geändert werden Drehen Sie den Schlüssel in die Position REG zurück.

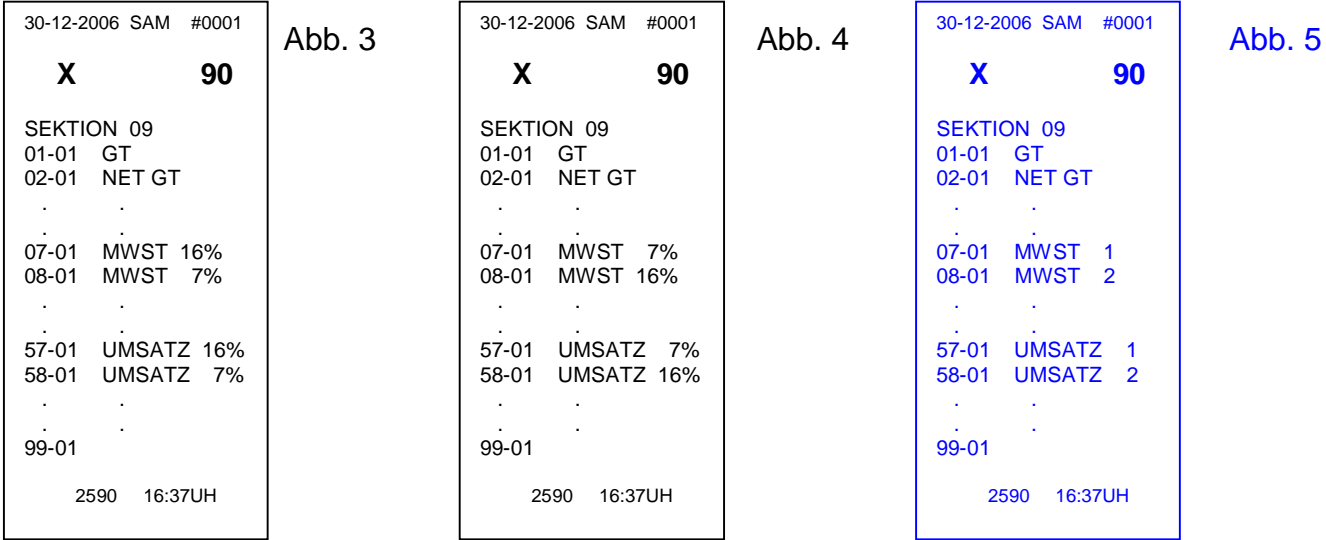

# *2.4. Vorgehensweise (Umprogrammierung der Finanztexte)*

MA- oder S-Schlüssel auf SET

Eingabe: Wenn der Ausdruck der Finanztexte dem Beispiel in Abb. 3 entspricht

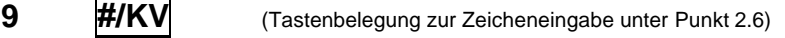

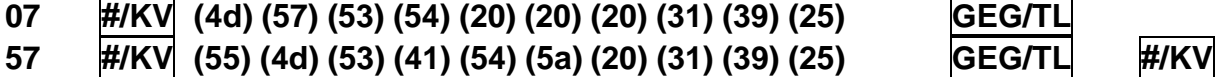

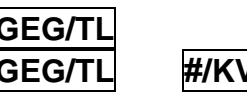

Schlüssel wieder auf REG zurückdrehen

Eingabe: Wenn der Ausdruck der Finanztexte dem Beispiel in Abb. 4 entspricht

**9 #/KV** (Tastenbelegung zur Zeicheneingabe unter Punkt 2.6)

- **08 #/KV (4d) (57) (53) (54) (20) (20) (20) (31) (39) (25) GEG/TL**
- **58 #/KV (55) (4d) (53) (41) (54) (5a) (20) (31) (39) (25) GEG/TL #/KV**

Schlüssel wieder auf REG zurückdrehen.

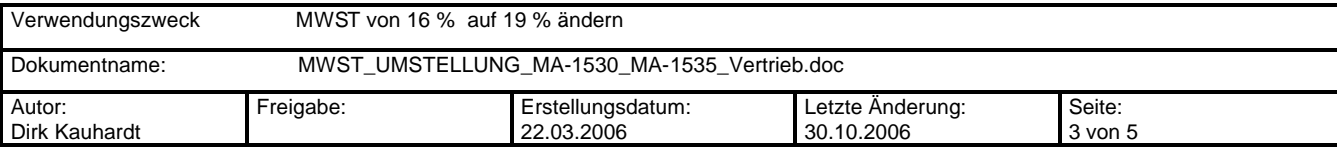

# **TOSHIBA**

Vergleichen Sie den Ausdruck der Drucktexte ihrer Kasse mit den beiden Beispielen in Abb. 6 u. Abb. 7 und wählen dann unter 2.5 die entsprechende Programmierung aus.

Entspricht der Ausdruck dem Beispiel in Abb. 8 muss kein Drucktext geändert werden Drehen Sie den Schlüssel in die Position REG zurück

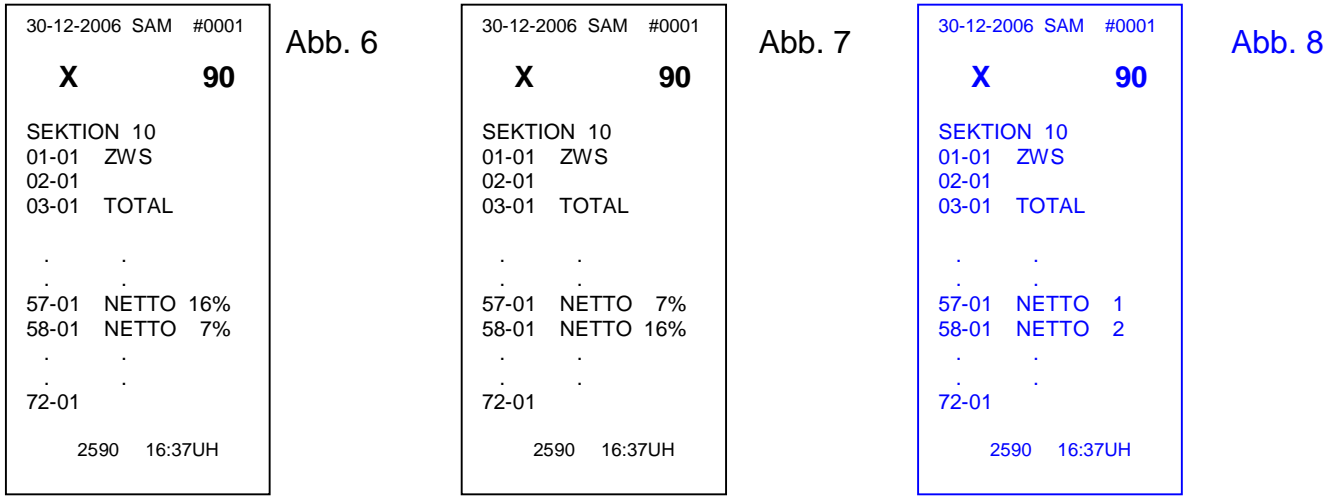

# *2.5. Vorgehensweise (Umprogrammierung der Drucktexte)*

MA- oder S-Schlüssel auf SET

Eingabe: Wenn der Ausdruck der Drucktexte dem Beispiel in Abb. 6 entspricht

10 **#/KV** (Tastenbelegung zur Zeicheneingabe unter Punkt 2.6)

**57 #/KV (4e) (45) (54) (54) (4f) (20) (20) (31) (39) (25) GEG/TL #/KV**

Schlüssel wieder auf REG zurückdrehen

Eingabe: Wenn der Ausdruck der Drucktexte dem Beispiel in Abb. 7 entspricht

10 **#/KV** (Tastenbelegung zur Zeicheneingabe unter Punkt 2.6)

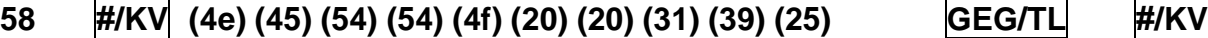

Schlüssel wieder auf REG zurückdrehen.

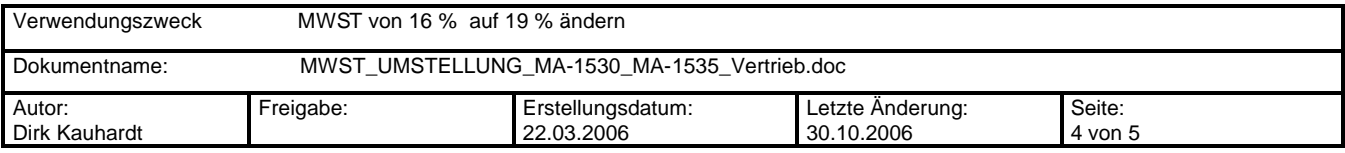

# *2.6. Tastatur – Belegung für die Zeicheneingabe*

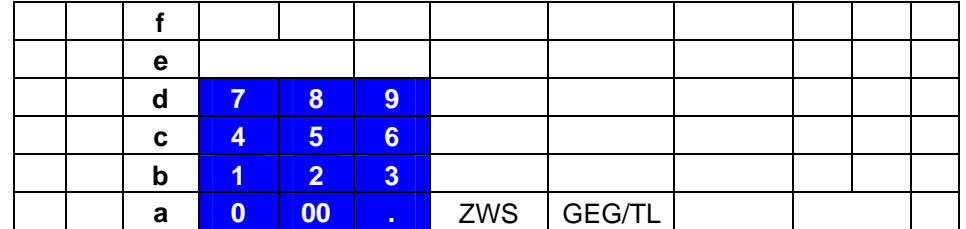

# *2.7. Während bzw. nach der Umstellung reagiert die Kasse nicht o. mit einem Fehlerton*

- 1. Prüfen Sie ob ein Kassierer an der Kasse angemeldet ist. Durch die Programmierung der MWST wurde dieser abgemeldet.
- 2. Aufheben des Fehlerzustandes durch Status Clear - S-Schlüssel ganz rechts herum (Blindposition eine Stellung nach "Z ")
	- **0 GEG/TL** [Es wird ein Bon gedruckt: STATUS-C]
- 3. Wiederholung der Programmierung ab Position 2.1

# *2.8. Umstellung ohne Fehler beendet*

Wenn Sie die Kasse ohne Fehler umgestellt haben, können Sie alle BON´s die während der Umstellung an der Kasse gedruckt wurden vernichten.

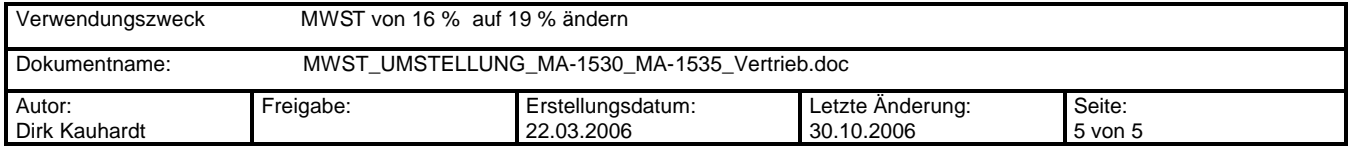